一,电脑系统 win7,软件:MDK5.20 版本;

二, 安装 st-link v2 驱动: C:\Keil\_v5\ARM\STLink\USBDriver\dpinst\_x86.exe 或者: ST-Link\_V2\_USBdriver.exe, 注意关掉 系统数字签名(win7,8,10),不会关的,百度下,照做,否则无法安装驱动

三,更新 st-link v2 内部固件:打开 C:\Keil\_v5\ARM\STLink\ST-LinkUpgrade.exe

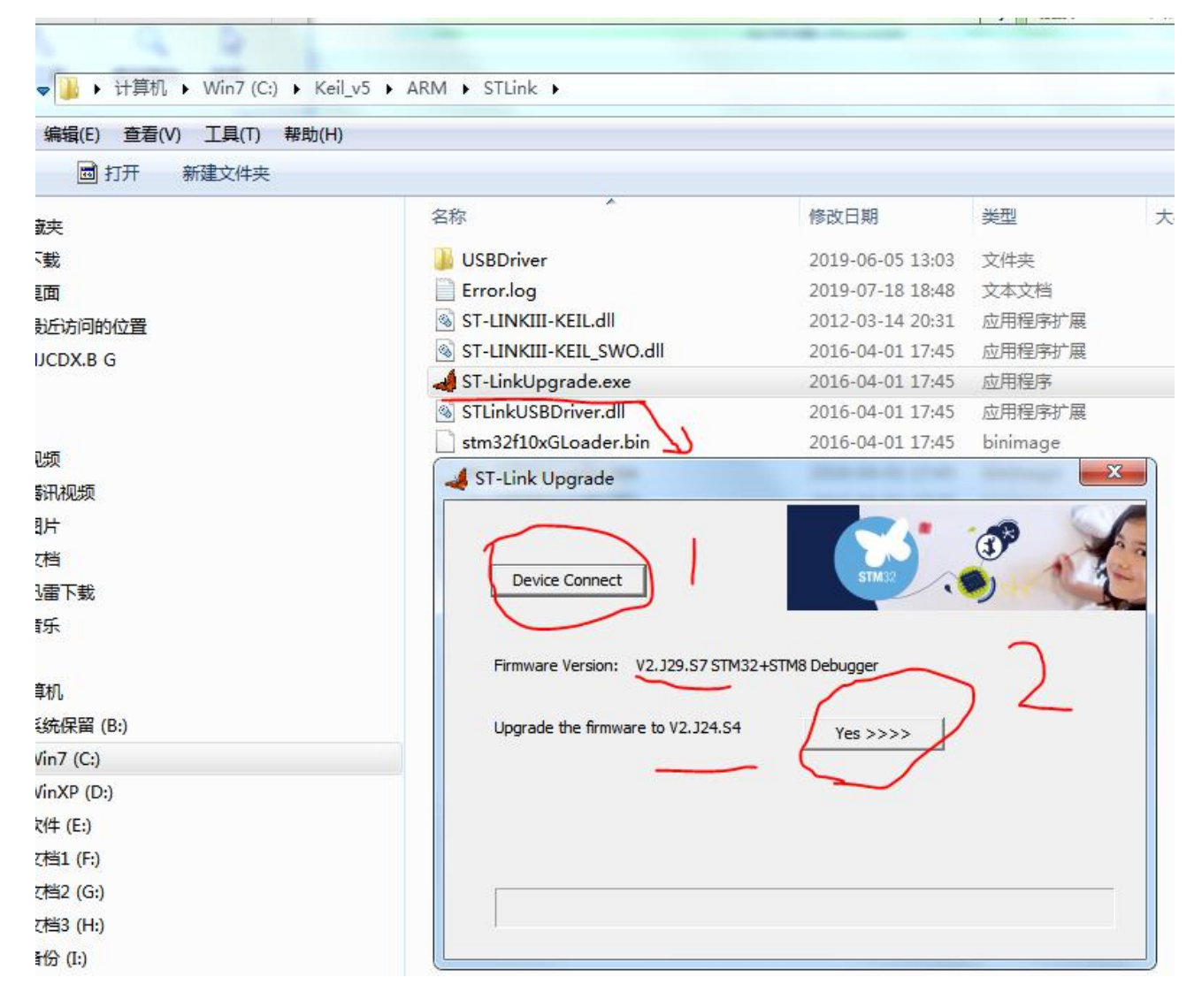

四,软件设置如下:

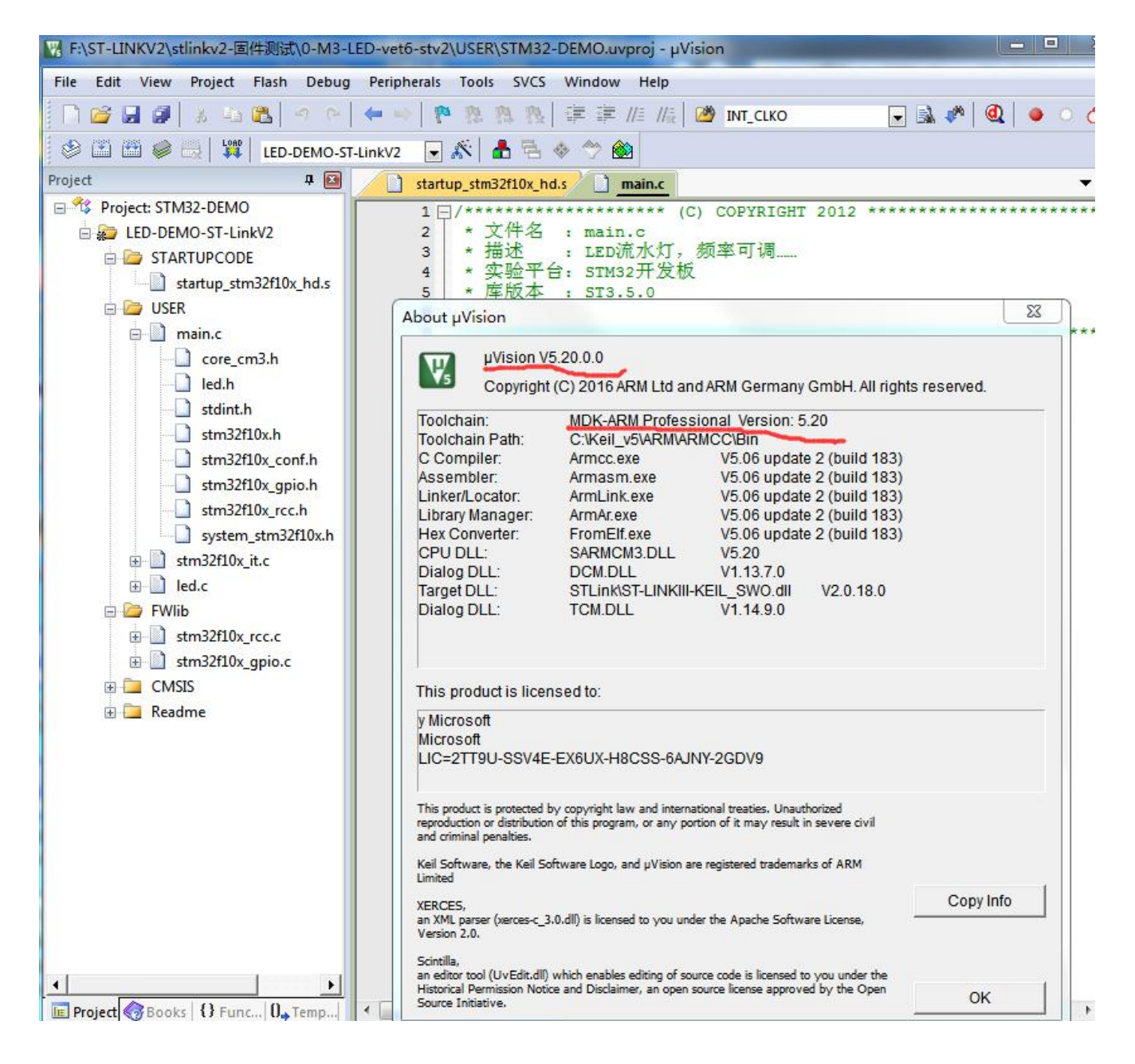

芯片是: STM32F103VE

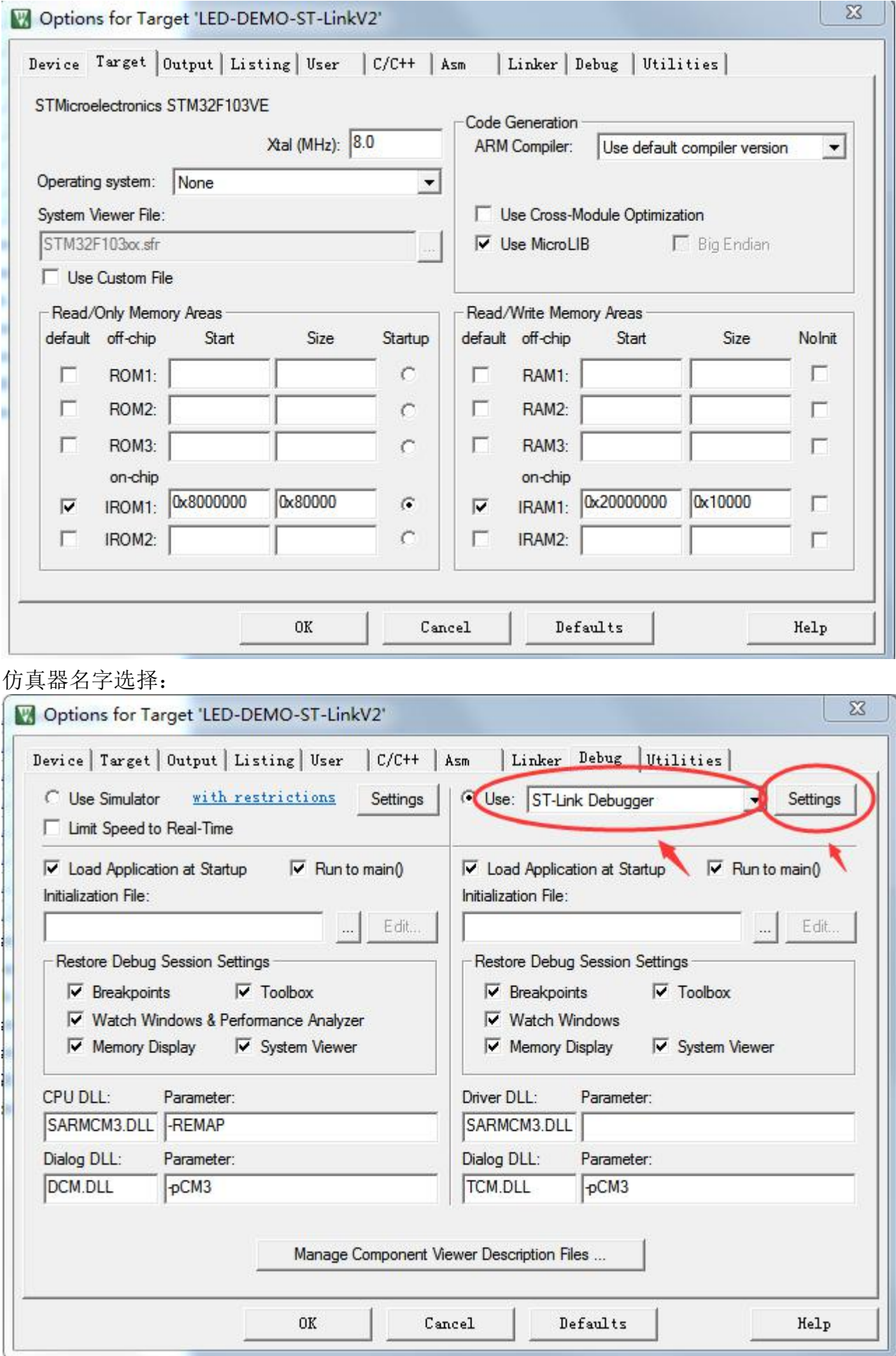

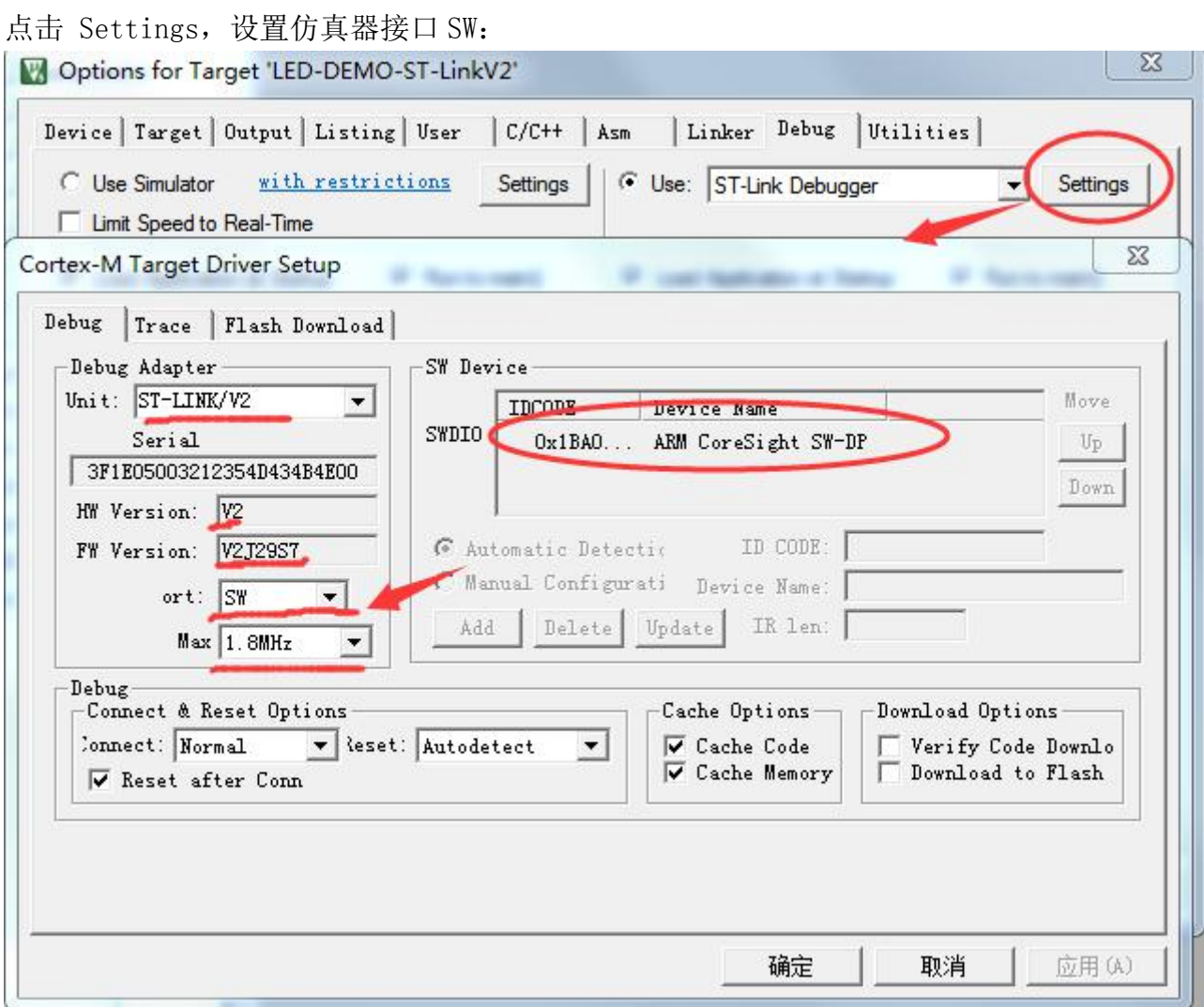

设置单片机 flash 大小(这个设置对点击 download 才能正常下载

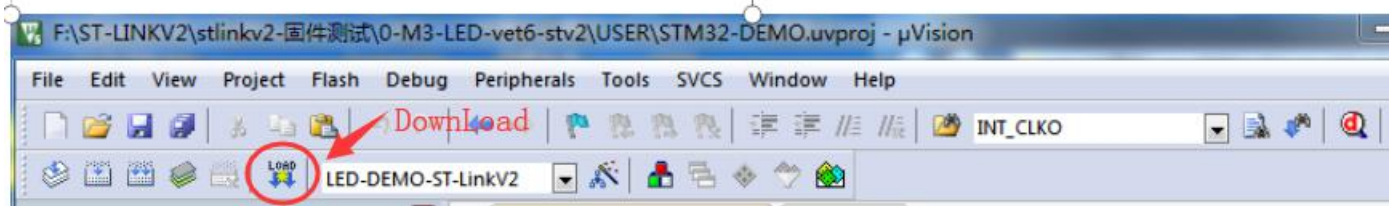

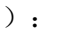

ú.

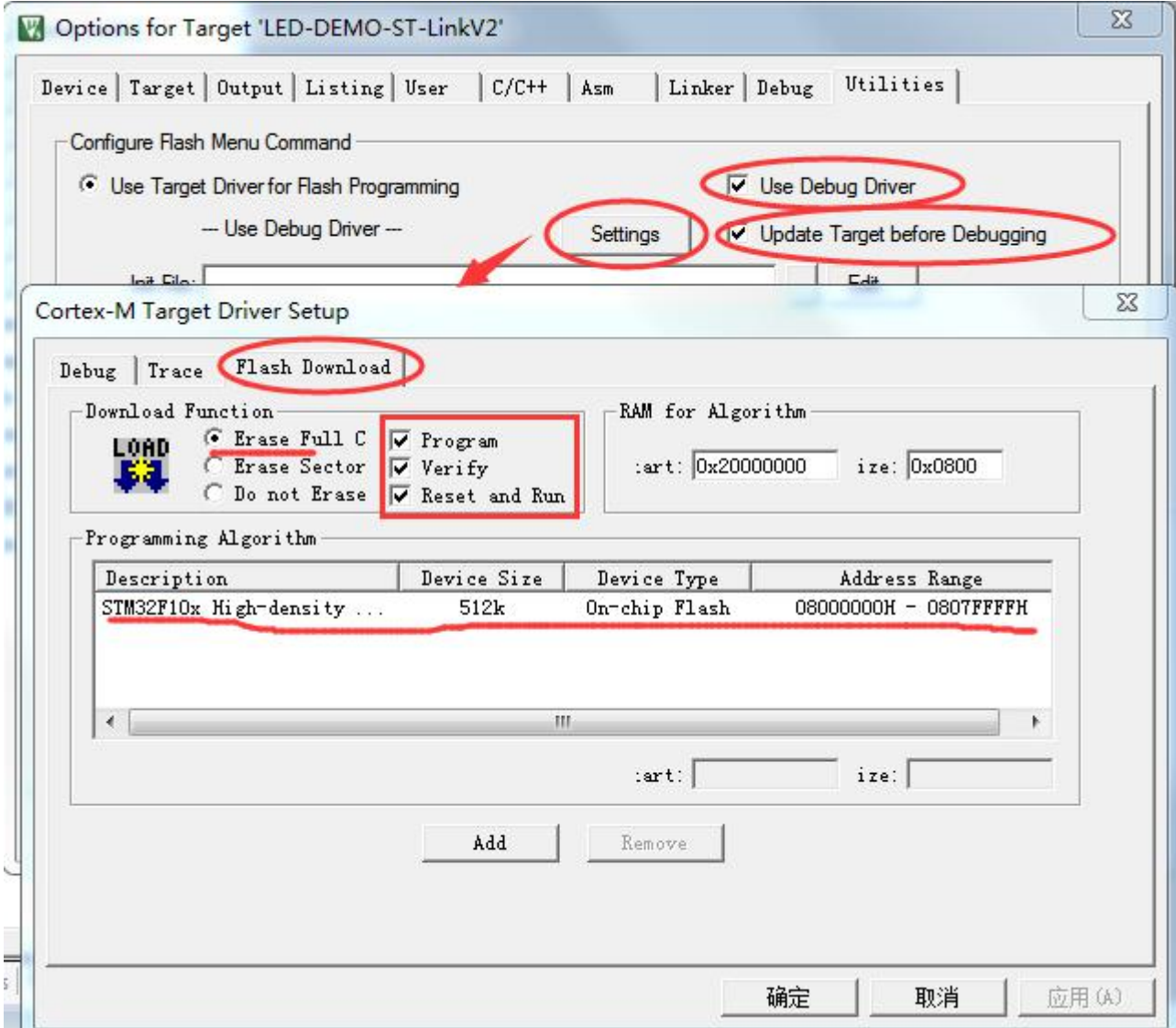

点击调试:

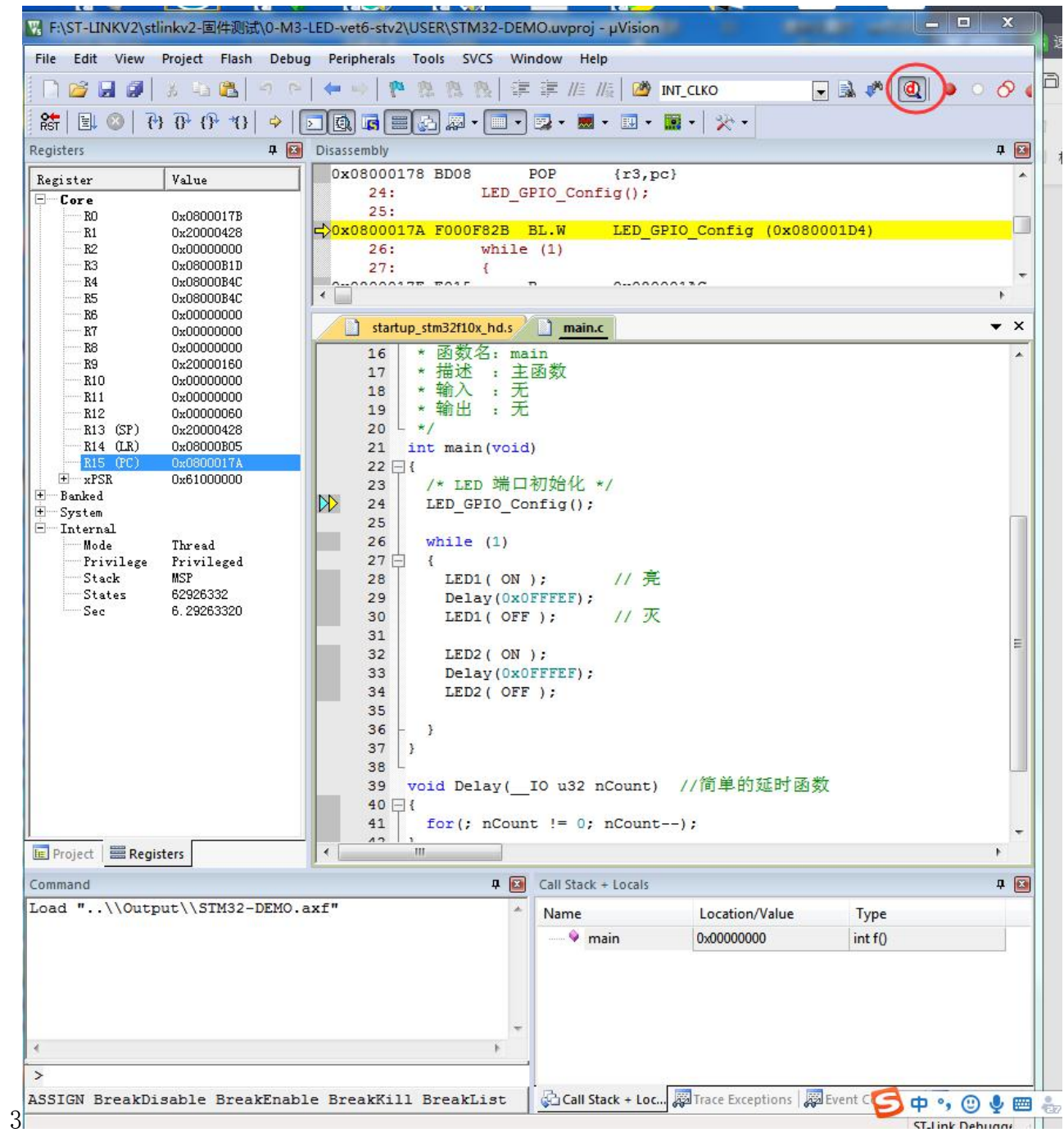